# **INFORMER**

 $\overline{\mathbf{Y}}$ 

 $TS\overset{\circ}{S}$ 

USER MANUAL

- Eight Input Zones
- Each Input Can Be Assigned To A Separate User
- Emergency Alert Switch.
- 8 Individual Sms Alert For Each Zone.
- Built-In Gsm Communicator
- Stores 4 Users & 1 Admin Contact No.
- Sms and/or Calls To 5 Authorized Users
- Editable 15 Bit Sms Alert Message
- Zone Open, Close Or Both Instant Alert
- 2 Ways Of Control: Sms
- LED Indicators For Network Signal & Status.
- Zone Arm/Disarm Through Sms/Android Apps.
- Compact Design

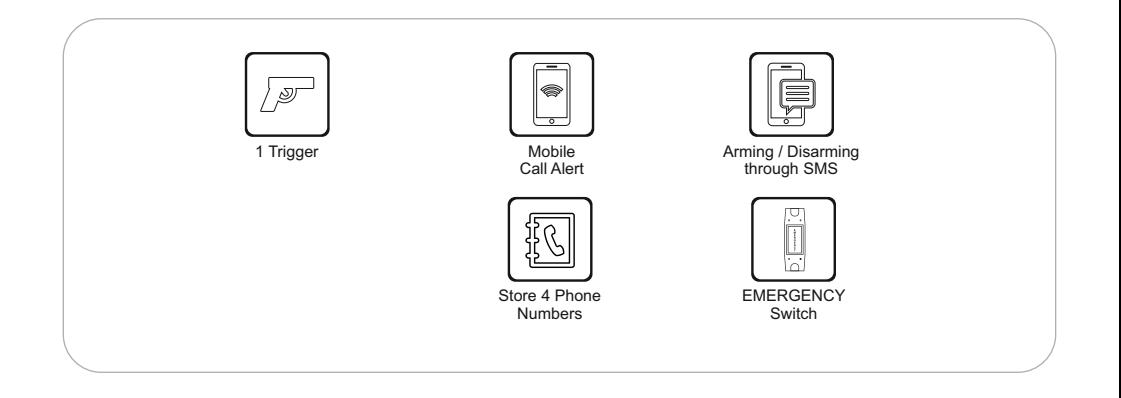

#### **Introduction**

Informer is a Eight trigger **GSM** communicator, which can send SMS and make dummy call when trigger is in open/close condition. This device can be controlled through **SMS & Android application**.

#### **LED INDICATORS & EMERGENCY SWITCH**

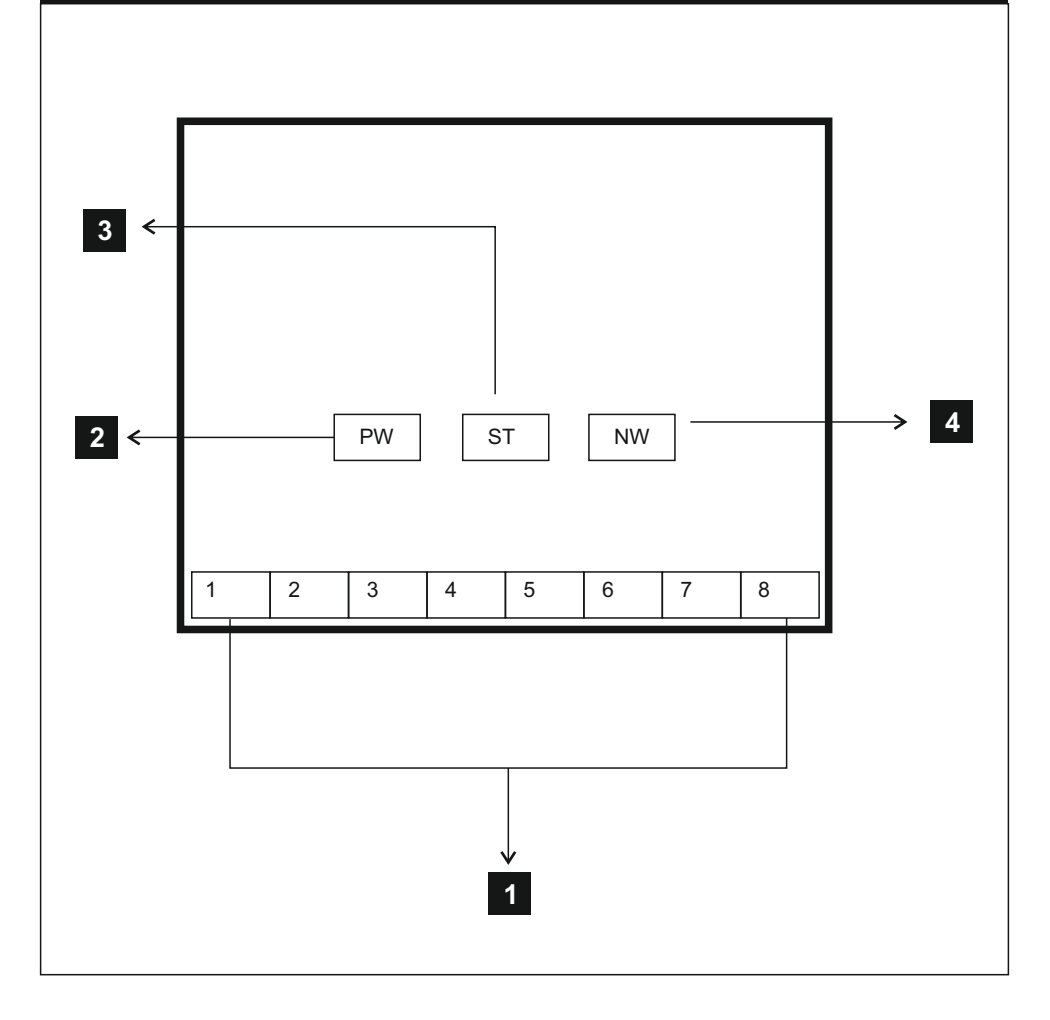

#### **LED INDICATORS & EMERGENCY SWITCH**

- 1. LED (1 -8)– Zone indication LED
	- LED will glow when Zone is in open condition.
- 2. LED PW Power indication LED
	- Will glow when system is ON.
- 3. LED ST Status LED
	- Will blink while system is sending & receiving SMS.
	- Will be in green color in Deactive state.
	- $\cdot$  Will be in Red color in Active state.
- 4. LED NW Network LED
	- $\cdot$  Will blink slowly, when network is good
	- Will blink fast, when network is bad.

#### **REGISTER ADMIN**

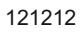

- Type 121212 and send SMS to Informer number.
- NA:Admin change SUCCESS
- You would get a reply message **"Admin change success"** which confirms the process.
- Only Admin number can change/access settings of Informer.

#### **SET BALANCE COMMAND**

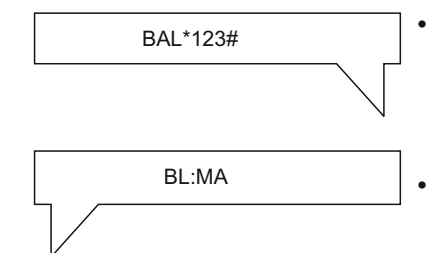

- Type **BAL\*xxx#** and send to Informer from Admin number. (set balance command according to your network).
- You would get a reply message with balance details.

### **ADD PHONE NUMBERS**

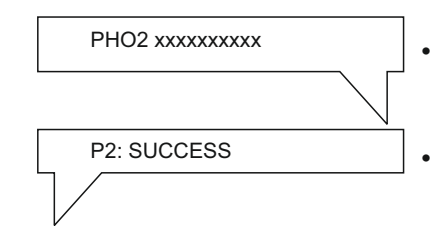

- Type **PHO2** <Phone number> and send to Informer from Admin number.
- Likewise Type PHO3, PHO4, **PHO5** and add other numbers.
- You would get a reply message **P2 success** which confirms the process
- Likewise you would get **P3, P4, P5 SUCCESS** message when adding those numbers.

### **SET ALERT MESSAGE**

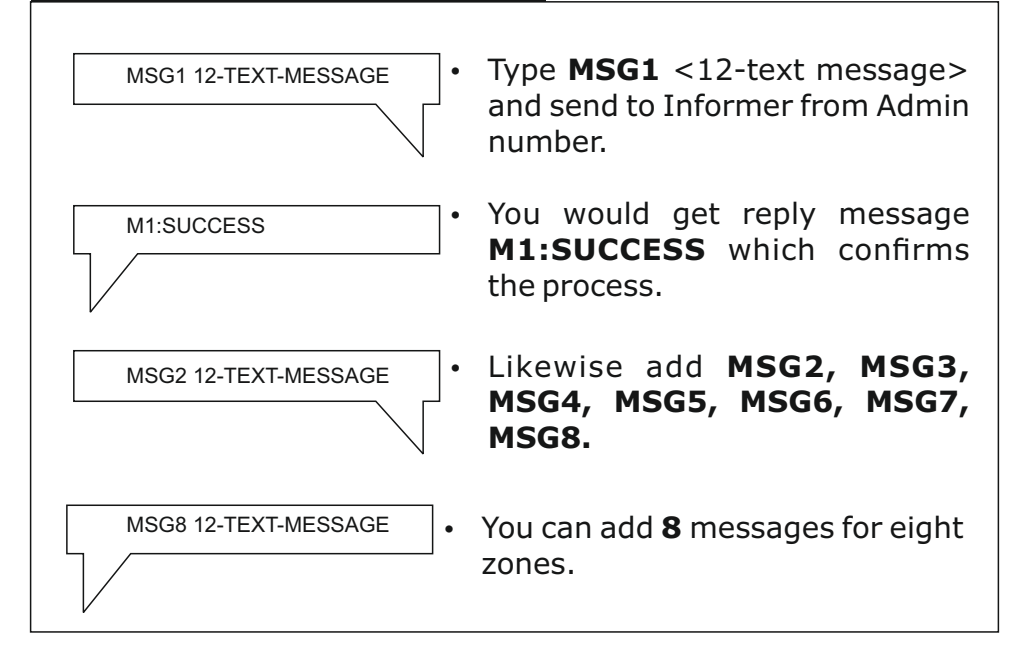

### **SET ALERT CONDITION**

#### **OPEN ALERT**

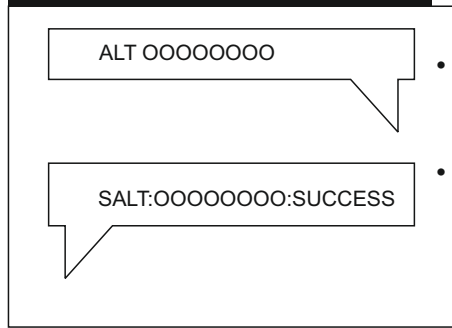

- For Open alert in all ZONES, Type **ALT OOOOOOOO** and send to Informer from Admin number
- You would get a reply message **SALT:OOOOOOOO:SUCCESS**  which confirms the process.

#### **CLOSE ALERT**

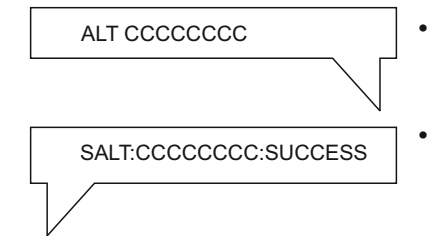

- For Close alert , Type ALT **CCCCCCCC** and send to Informer from Admin number
- You would get a reply message **SALT:CCCCCCCC:SUCCESS**  which confirms the process.

#### **BOTH OPEN&CLOSE ALERT**

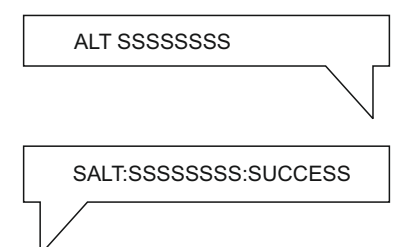

- For Both Open & Close alert, Type **ALT SSSSSSSS** and send to Informer from Admin number
- You would get a reply message **SALT:SSSSSSSS:SUCCESS** which confirms the process.

#### USER MANUAL **INFORMER**

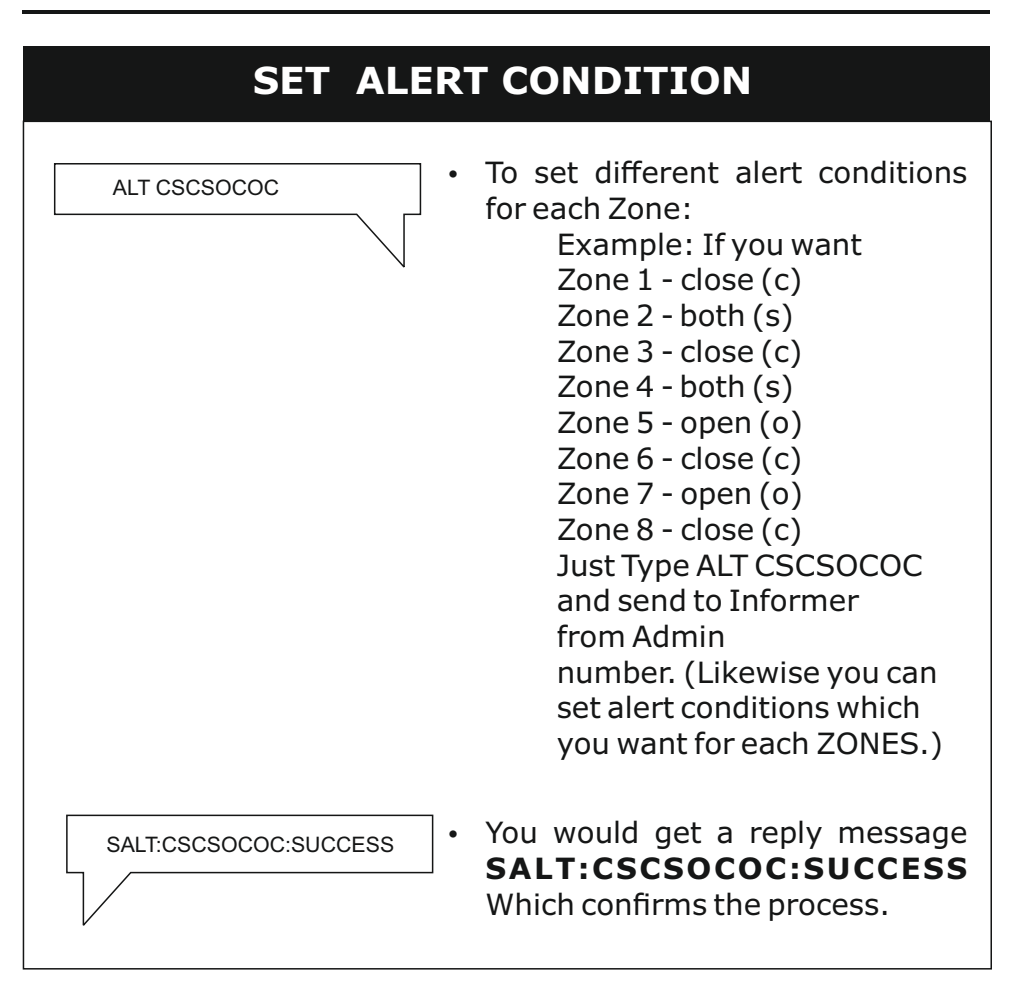

#### USER MANUAL **INFORMER**

#### **SET ALERT TYPE**

#### **BOTH CALL & SMS ALERT**

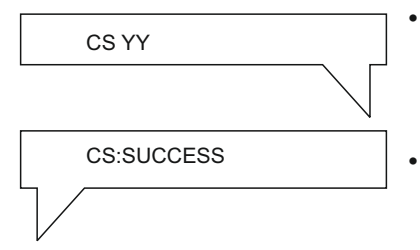

- For both call & sms alert, Type CS **YY** and send to Informer from Admin number
- You would get a reply message **CS SUCCESS.**

#### **ONLY CALL ALERT**

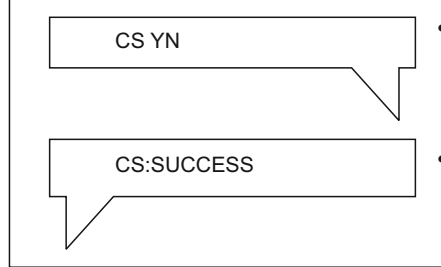

- For only call alert, Type **CS YN** and send to Informer from Admin number
- You would get a reply message **CS SUCCESS.**

#### **ONLY SMS ALERT**

CS NY

For only sms alert, Type CS NY and send to Informer from Admin number

CS:SUCCESS

You would get a reply message **CS SUCCESS.**

#### **ASSIGN PHONE NUMBERS TO ZONES.**

The Device has memory available to store 5 Phone numbers which includes 1 admin number. You can Assign all 5 Phone Numbers to Zones which you wish in 8 zones which are available. Once set, the Phone Numbers will receive alerts from those particular zones. You can assign multiple phone numbers with same zones also.

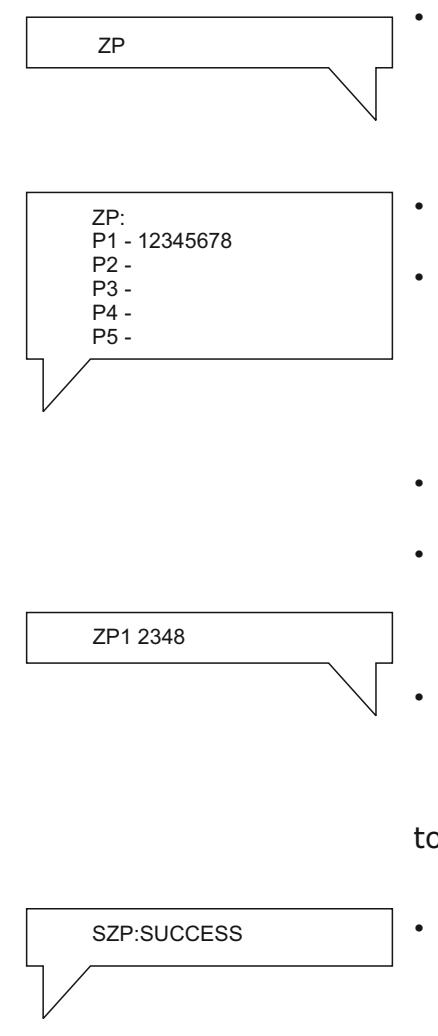

- Type **ZP** and send SMS to Informer number to know status of Phone numbers assigned to zones.
- You would get a reply message with status.
- As Default Phone number 1 will be assigned to all eight zones & rest of phone numbers would be empty without being assigned.
- To change Phone Numbers 1's Default assigned zones,
- Type ZP1 <12345678> (You can select the Zones which you want to assign to Phone number 1).
- Example: If you want Phone number 1 to get alerts of zones 2,3,4,8.

 o Type **ZP1 2348** and send to informer number.

You Would Get reply Message **SZP:SUCCESS** Which Confirms the process.

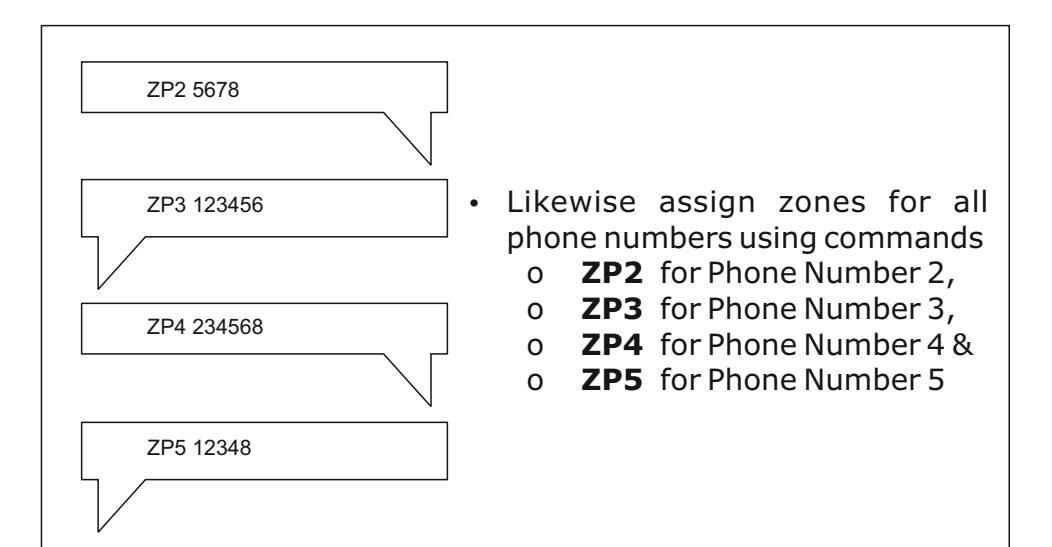

#### **DEACTIVATE ALERTS FOR PHONE NUMBERS**

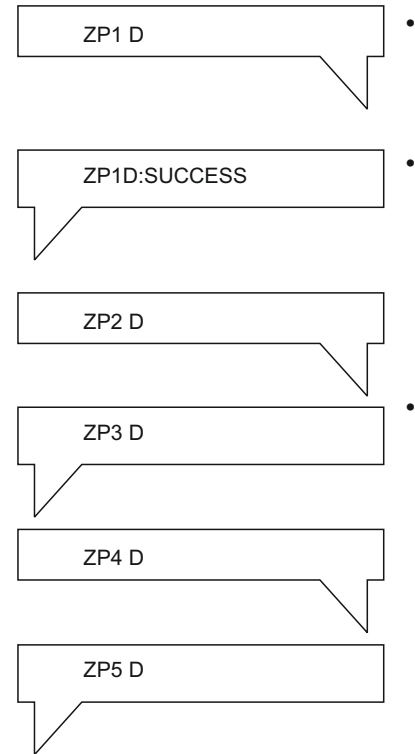

- To Deactivate the Zone Alerts For Phone number 1, Type **ZP1 D** and send to informer number.
- You Would Get a reply Message as **SZP1 D:SUCCESS** Which Confirms the Process.
- Like Wise you can Deactivate Zone alerts For other phone numbers using commands
	- o **ZP2 D** for Phone Number 2,
	- o **ZP3 D** for Phone Number 3,
	- o **ZP4 D** for Phone Number 4&
	- o **ZP5 D** for Phone number 5.

#### **ACTIVATE ALERTS FOR PHONE NUMBERS**

After Deactivating, Once again If you wish to activate alerts for Particular phone numbers, Follow below Commands,

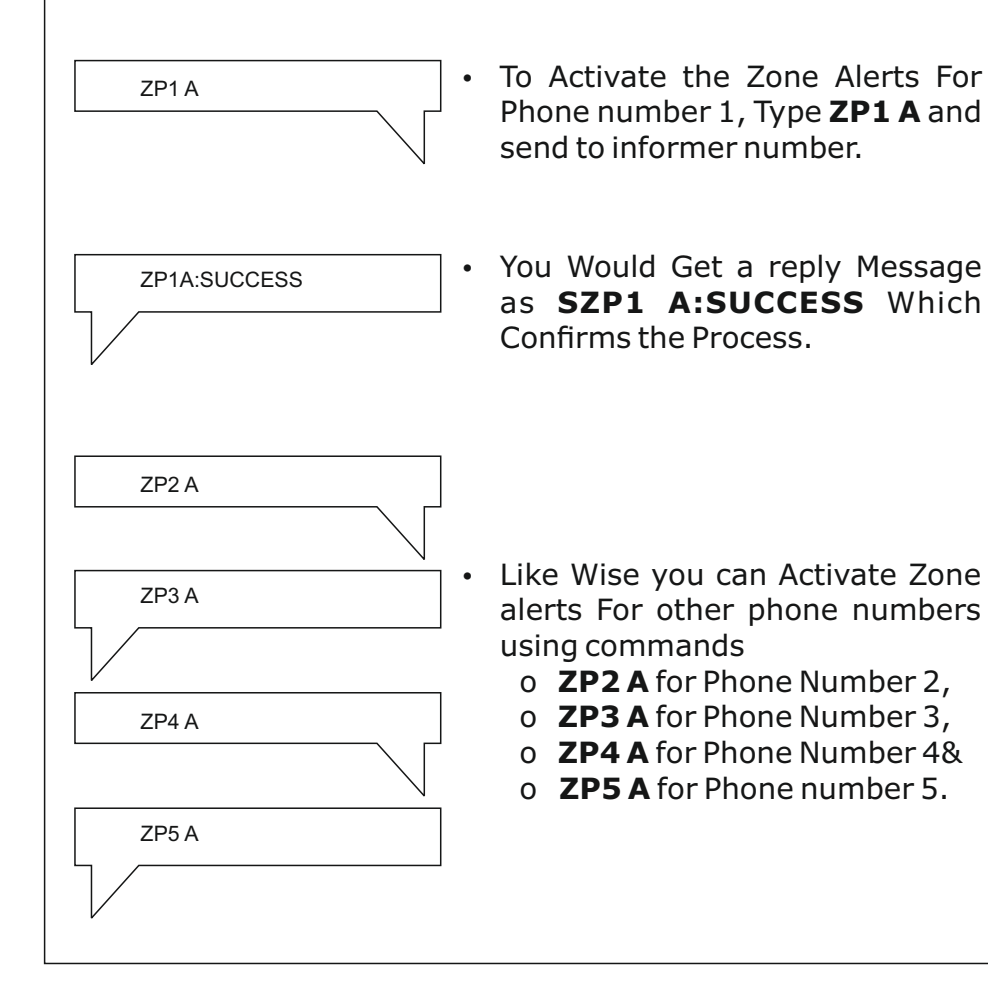

#### **ACTIVATION OF INFORMER**

#### **ACTIVATE ALL ZONES**

#### **Only Admin can Activate the system**

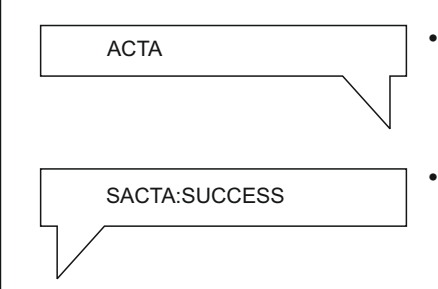

- To Activate all Zones, type **ACTA** and send to Informer from Admin number.
- You would get a reply message  $SACTA: SUCCESS which$ confirms Activation.

#### **TO ACTIVATE INDIVIDUAL ZONES**

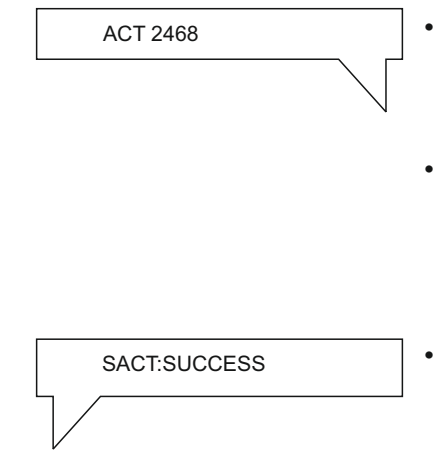

- To Activate individual Zones ,Type **ALT** <Zones which you want to Activate> and send to Informer from Admin number.
- For example if you want to Activate **ZONES 2,4,6,8**. Type **ALT 2468** and send to Informer from Admin number.
- You would get a reply message **SACT: SUCCESS** which confirms Activation.

#### **DEACTIVATION OF INFORMER**

#### **DEACTIVATE ALL ZONES**

#### **Only Admin can Deactivate the system**

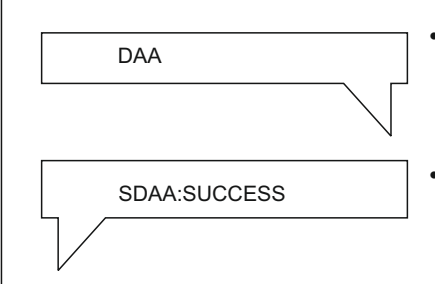

- To Deactivate all Zones, type **DAA** and send to Informer from Admin number.
- You would get a reply message **SDAA: SUCCESS** which confirms Deactivation.

#### **TO DEACTIVATE INDIVIDUAL ZONES**

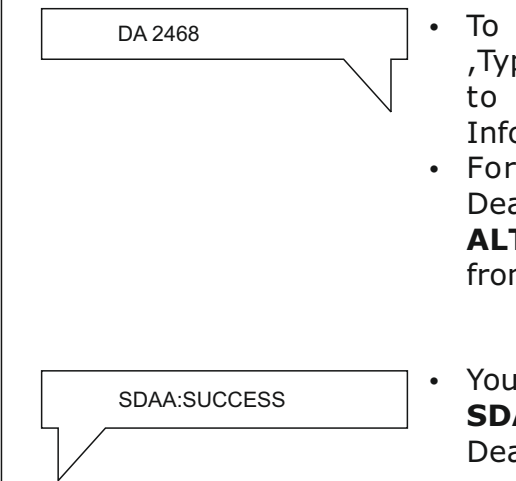

- Deactivate individual Zones pe **DA** <Zones which you want Deactivate> and send to ormer from Admin number.
- example if you want to activate **ZONES 2,4,6,8**. Type **T 2468** and send to Informer m Admin number
- I would get a reply message **AA: SUCCESS** which confirms activation.

#### USER MANUAL

#### **INFORMER**

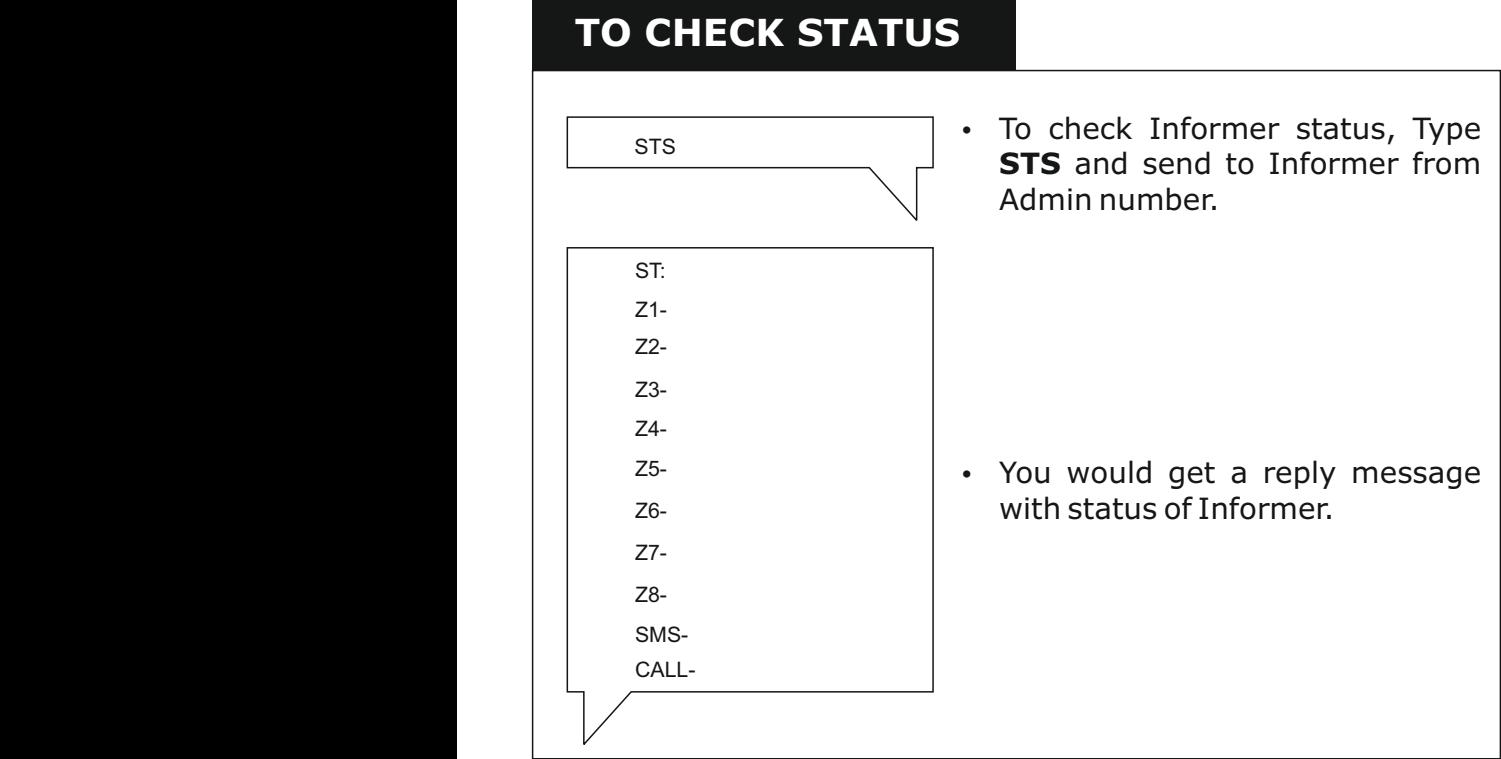

#### **TO CHECK BALANCE**

BAL

• To check Balance, Type **BAL** and send to Informer from Admin number.

BL:M/A Bal :Rs 00.09: M/A Val :01 Jan 2020

• You would get a reply message with balance details.

#### **TO CHECK PHONE NUMBERS STORED**

PHO **FOURDAN SET PHONE CONSUMING PHO •** To check Phone numbers stored, Type **PHO** and send to Informer from Admin number.

PR:

P1- XXXXXXXXX P2-XXXXXXXXX P3-XXXXXXXXX P4-XXXXXXXXX P5-XXXXXXXXX

• You would get a reply message with Phone numbers stored in Informer.

#### **TO CHECK ALERT MESSAGE STORED**

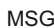

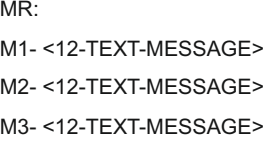

(T-MESSAGE>

M4- <12-TEXT-MESSAGE>

M5- <12-TEXT-MESSAGE> M6- <12-TEXT-MESSAGE>

- M7- <12-TEXT-MESSAGE>
- M8- <12-TEXT-MESSAGE>
- To check alert message stored, Type **MSG** and send to Informer from Admin number.
- You would get a reply message with alert message stored in Informer.

#### **How to Change Admin Number???**

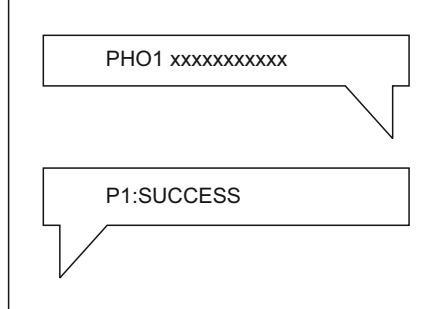

- To Change Admin Number, Type **PHO1** <New number> and send to Informer from present admin number.
- You would get a reply message as **P1:SUCCESS** which confirms Admin change.

#### **How to Reset Informer ??**

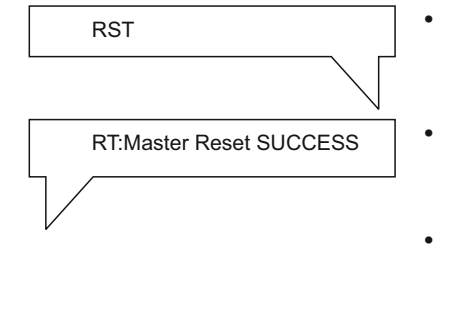

- To Reset Informer.Type **RST** and send to Informer from Admin number.
- You would get a reply message **RT: Master Reset SUCCESS**, which confirms the process.
- Once **RESET** all stored numbers and settings will be deleted , Admin number will remain same.

#### **SMS COMMANDS USED IN INFORMER**

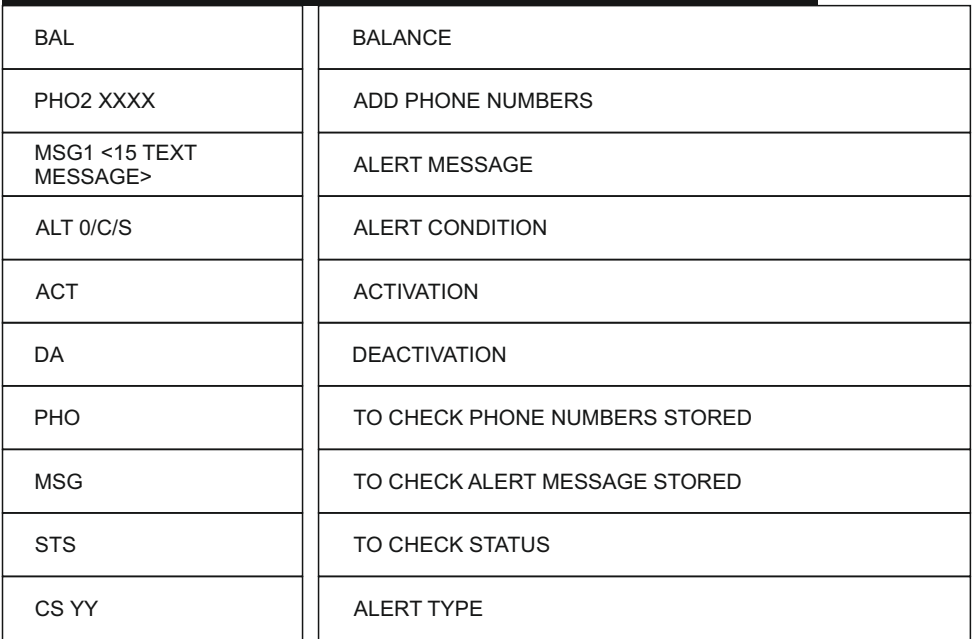

- **Notes:**
- You would get all sms commands as a message when you send any wrong commands to Informer.
- If operations are not successful you would get FAILED message as reply.

#### POWER SUPPLY

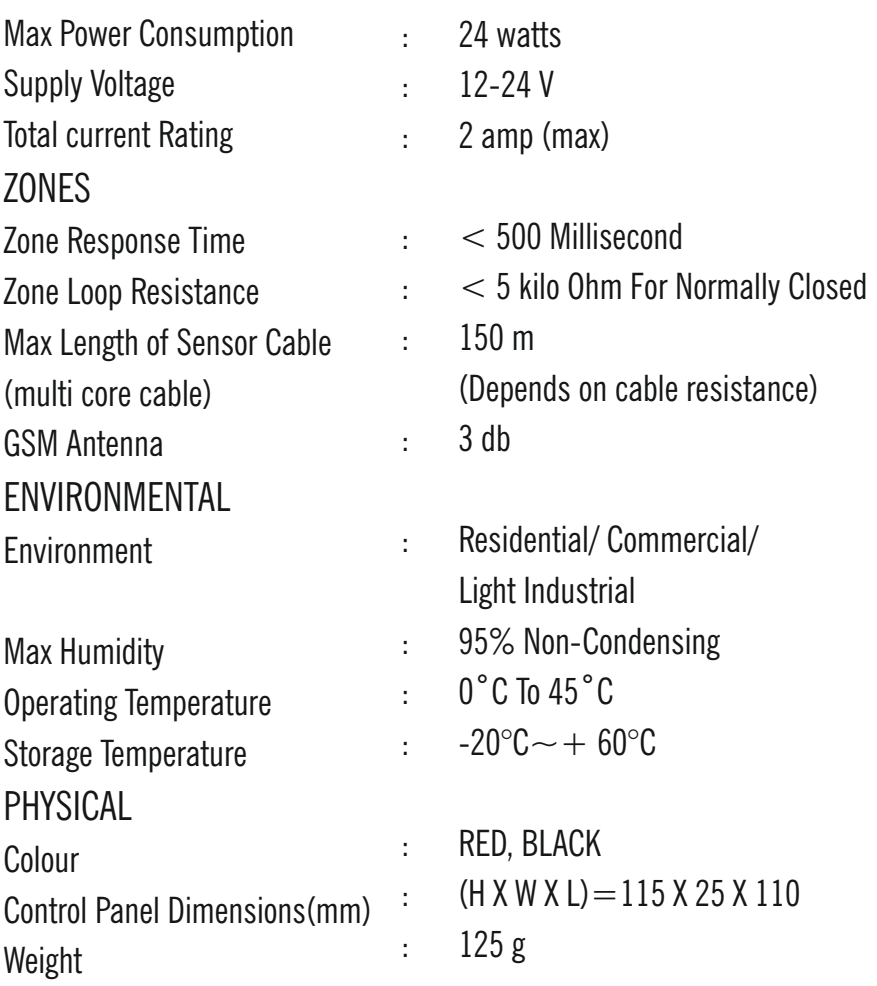

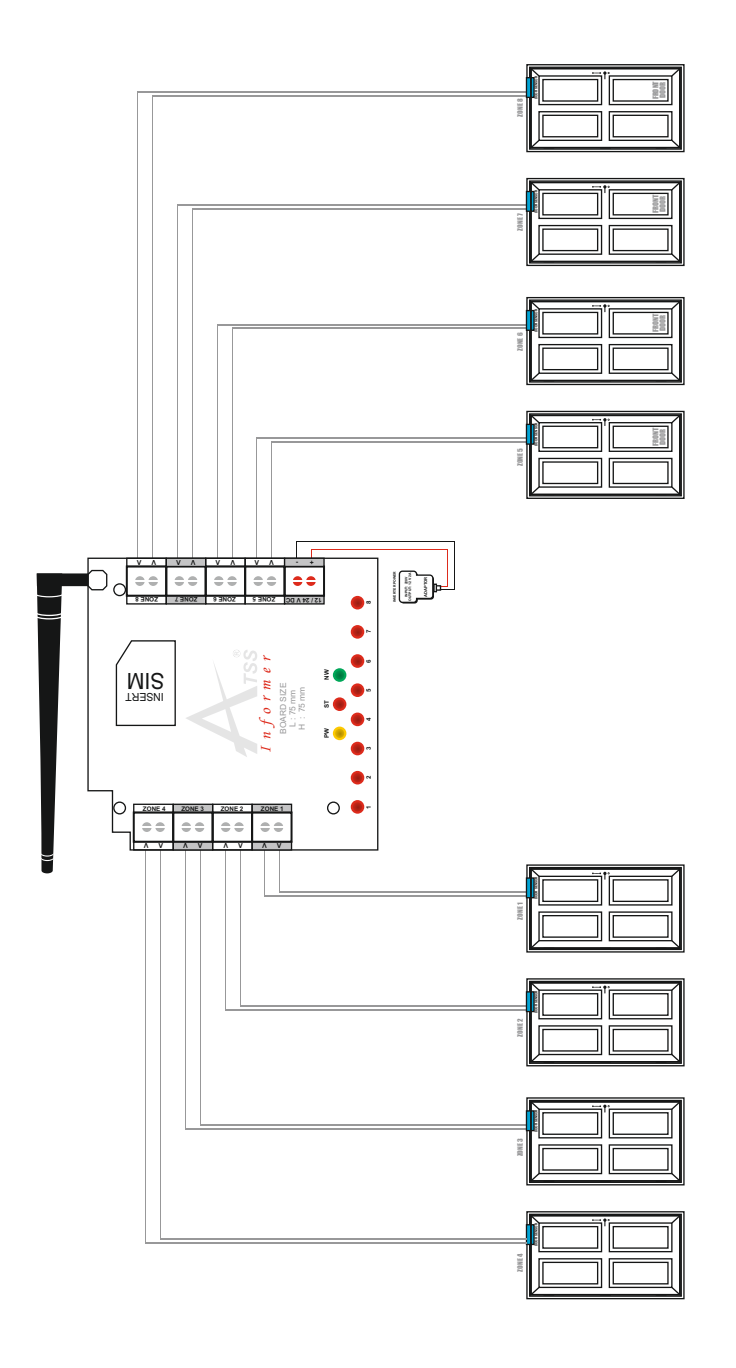

## WARRANTY CERTIFICATE **INFORMER**

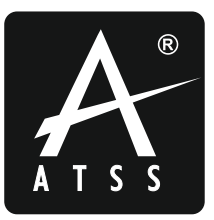

#### **Customer Name :**

**Invoice No : Date :**

**Serial No :**

**Signature** 

#### How To Obtain Warranty Service?

You must present your Warranty Card and a copy of your original sales receipt to validate warranty coverage. DO NOT lose your receipt.

#### **Dealer Seal**

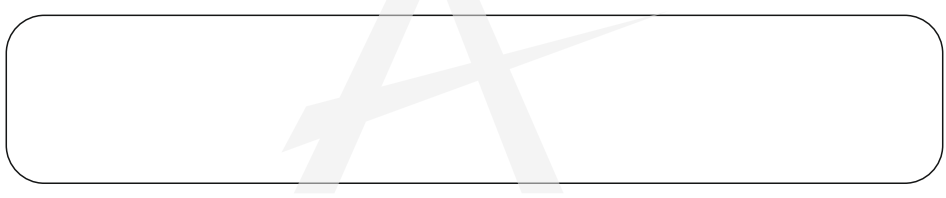

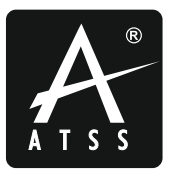

No.40, Muthumariamman Koil St, Navalar Nagar, Anna Nagar West, Chennai - 600 040. India.

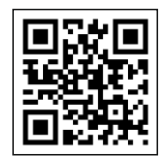